## **ユーザーの新規登録方法**

助っ人クラウドユーザーの登録は管理者権限のユーザーのみ操作が可能です。 ※助っ人クラウドのユーザー権限詳細は、別マニュアル ユーザー権限を参照ください。

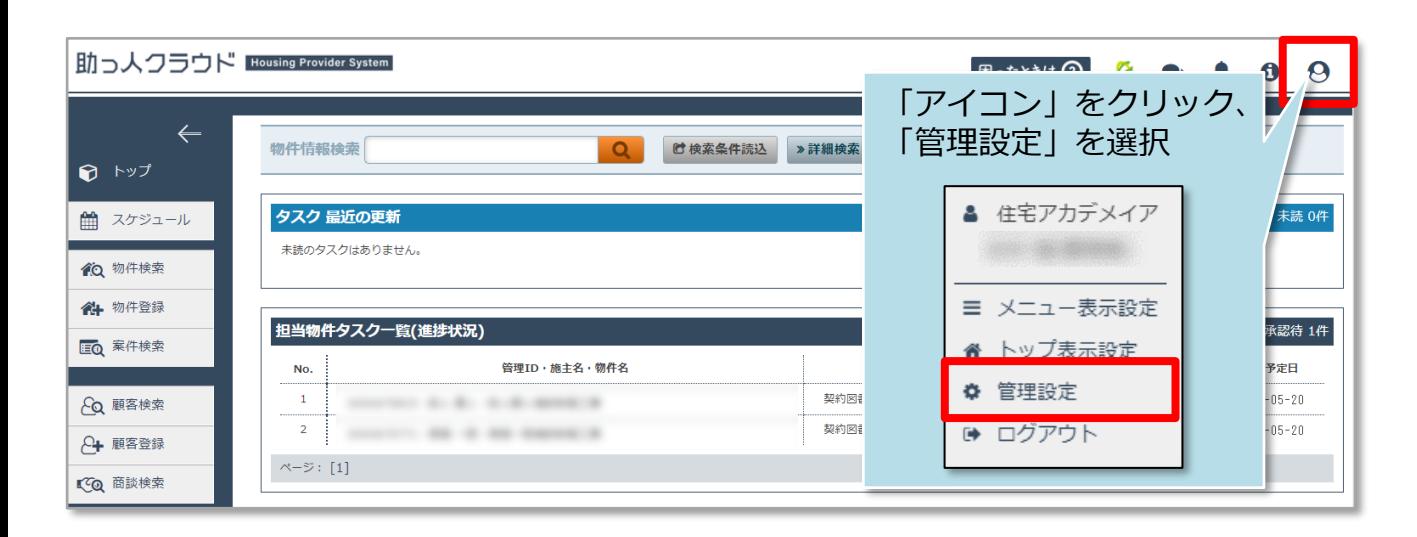

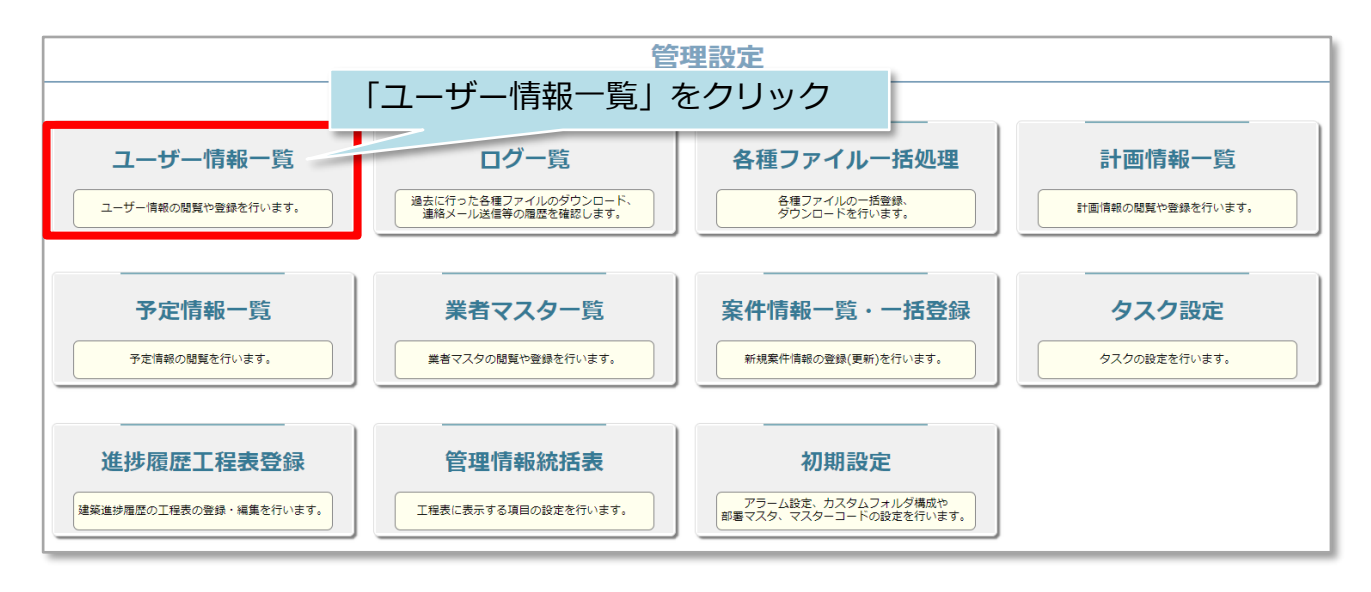

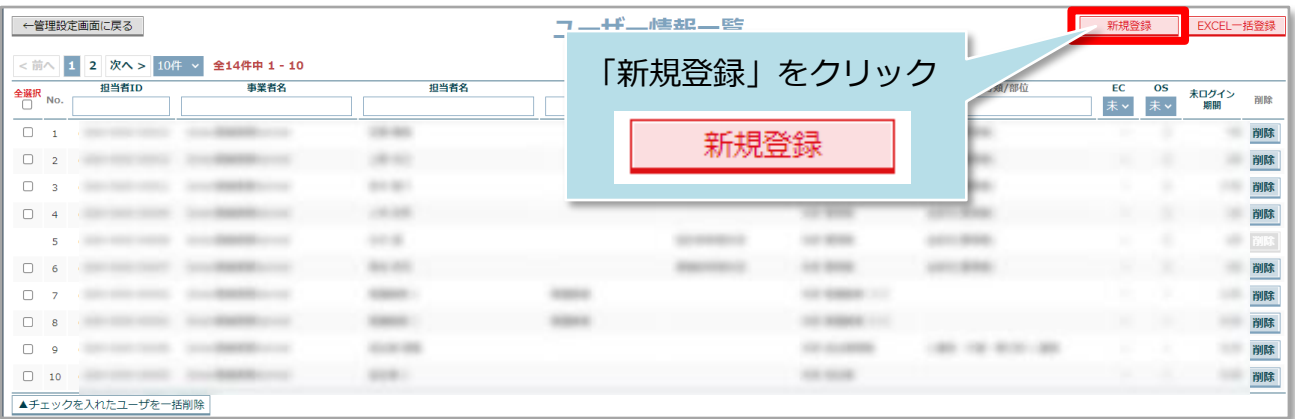

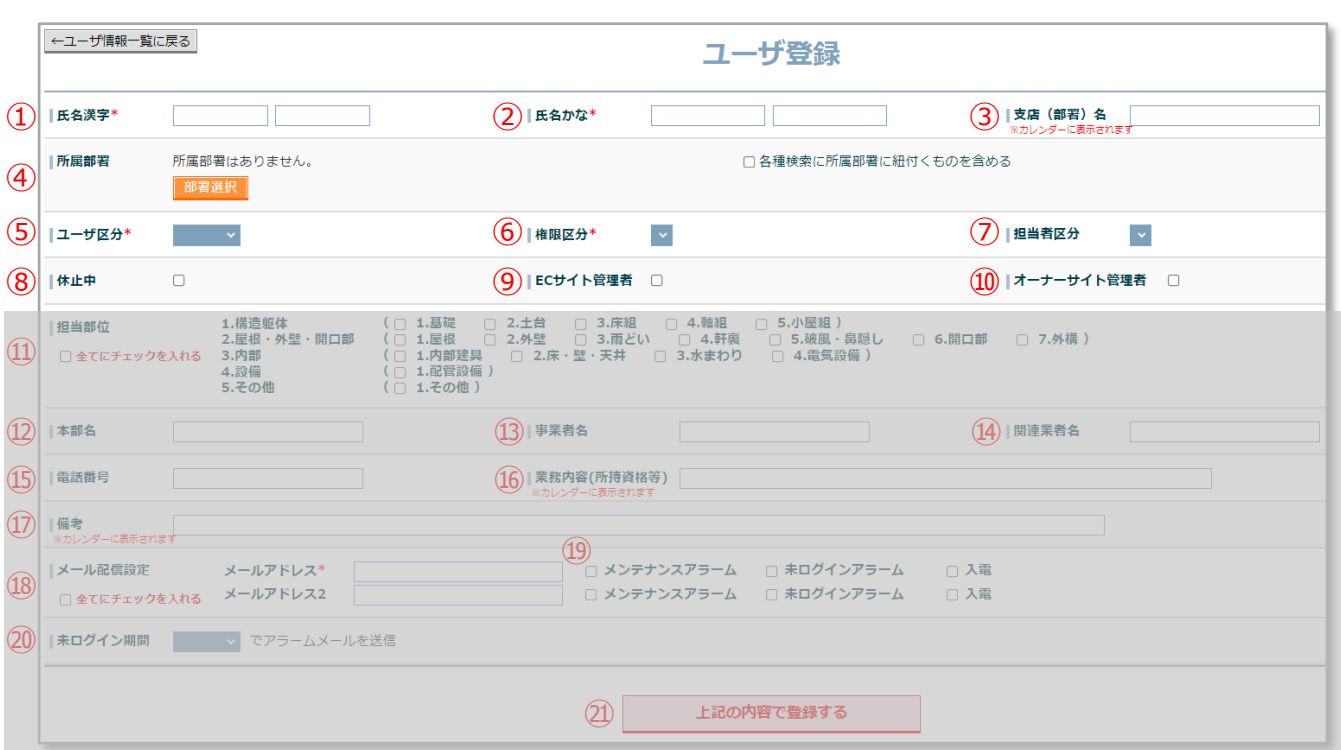

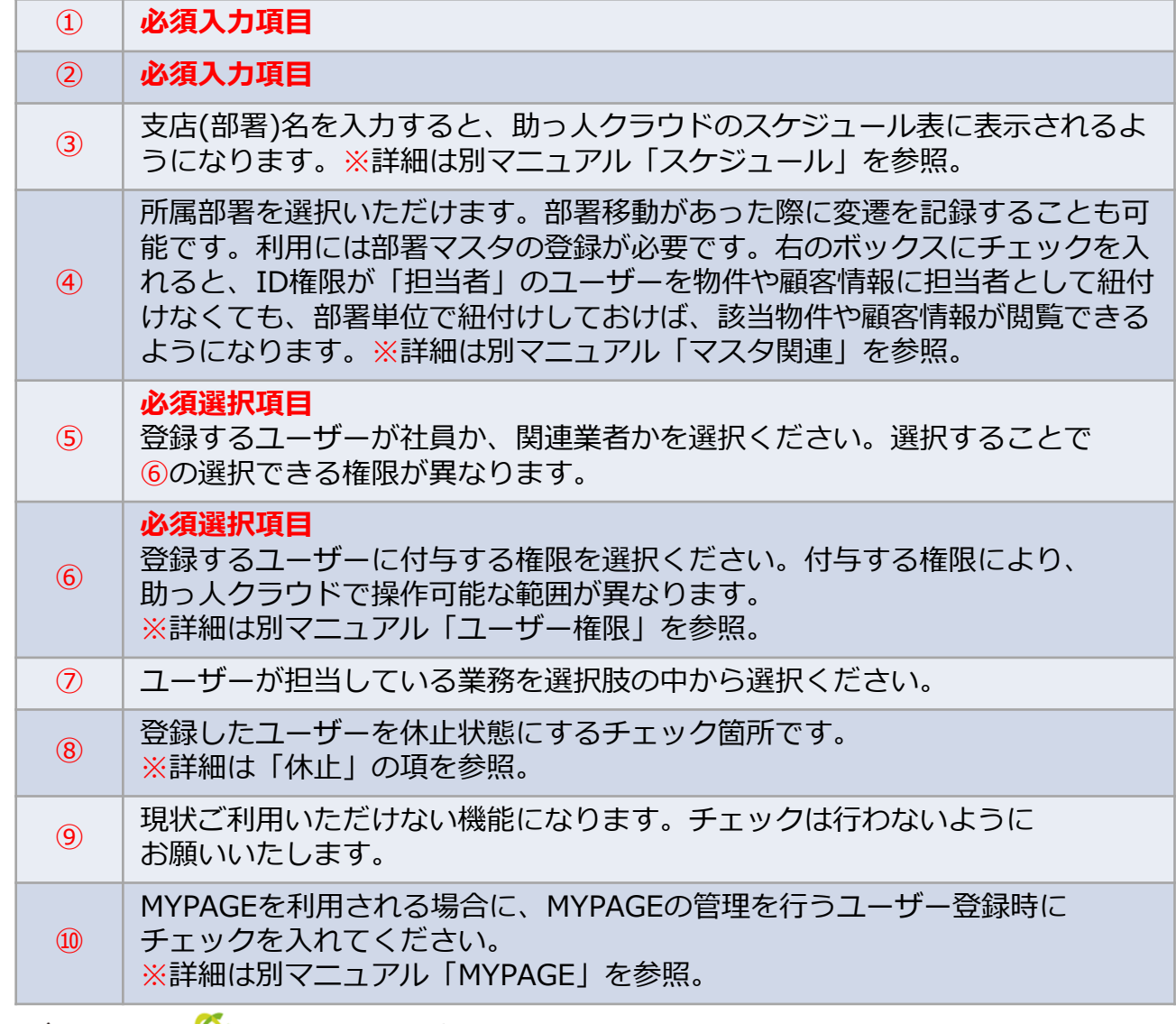

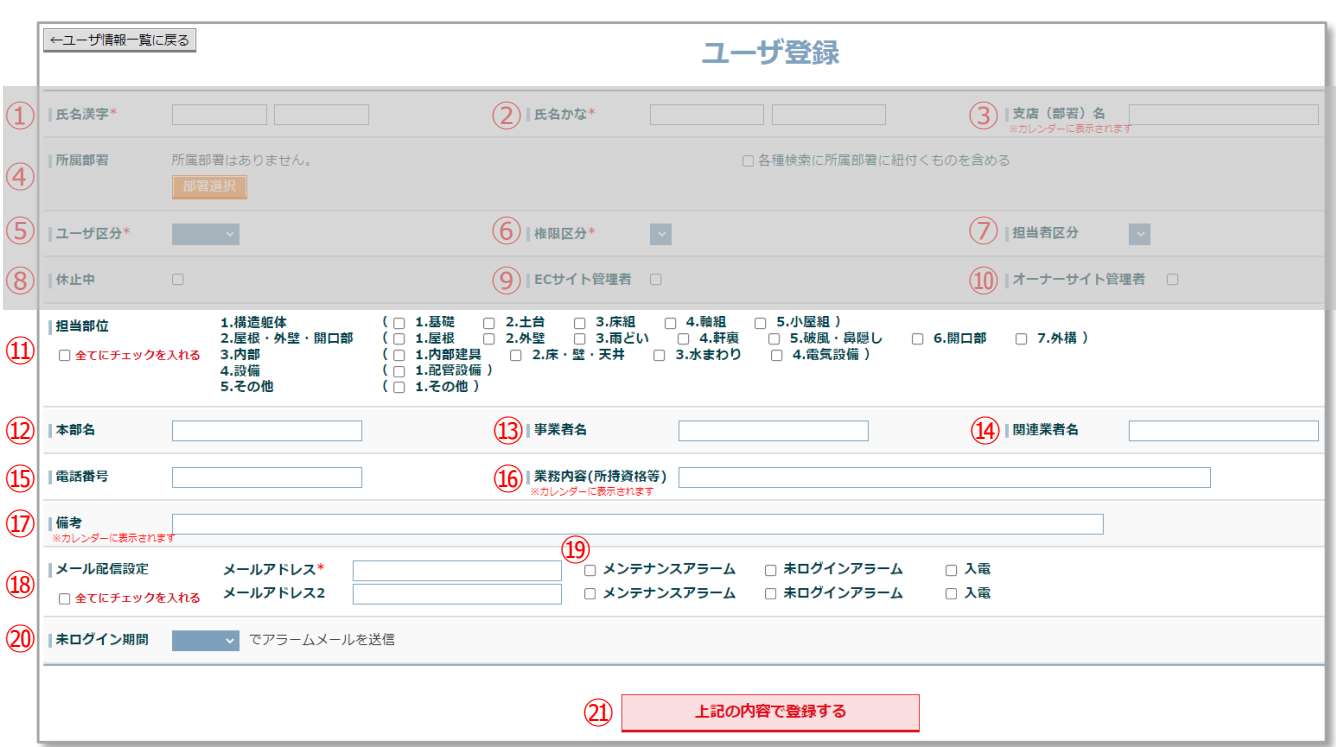

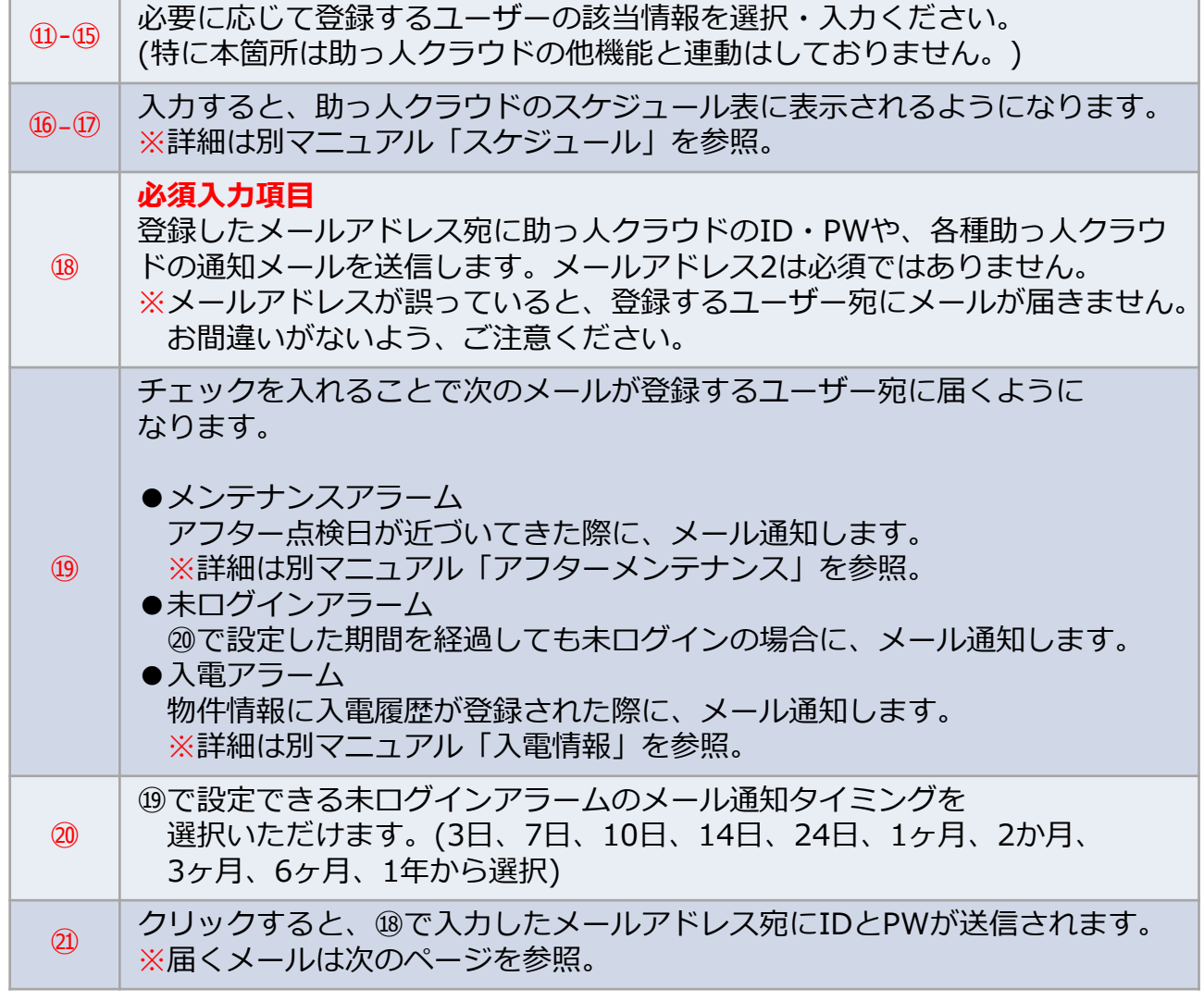

田 From: 助っ人クラウド <no-reply@hp-core.net> 件名:【助っ人クラウド】ログインIDとバスワードのお知らせ。 日時: Mon, 25 Apr 2022 13:17:54

## 前ページの画面で登録すると こちらのメールがユーザーに届きます。

アンチャン 様

このメールは、ユーザー登録時にシステムより自動送信されています。

ログインID:I パスワード:

ご利用の前に、利用規約をよくお読みいただき、同意の上、ご利用いただくようお願い申し上げます。<br>ご利用いただいた場合には、利用規約の諸条件すべてに同意いただいたものとさせていただきます。<br>また、同意いただけない場合には、下記連絡先よりお問い合わせください。

下記のURLからログインしてください。

サービス時間は平日、休日、祝日ともに0:00~24:00です。 ッーロス時間は中日、休日、祝日ともに0.00 -z4.00 UP。<br>※上記サービス時間内であっても、緊急のメンテナンス等により、<br>- サービスを停止する場合があります。<br>- この場合、ホームページなどでお知らせします。 【検証環境】Gmen営業環境Normal

※上記メールが届かない場合、迷惑メールフォルダに振り分けられていないか、 確認ください。迷惑メールフォルダにもメールが届いていない場合、 登録したメールアドレスに誤りがある可能性があります。 その場合は、メールアドレスを確認のうえ、必要に応じて登録したメールアドレス を更新し、PWの再発行処理を行ってください。

- ・メールアドレスの更新は「ユーザー情報変更」の項を参照ください。
- ・PWの再発行処理は「PW再発行」の項を参照ください。

**MSJ GROUP** 株式会社 ハウスジーメン © House G-men Co., Ltd All Rights Reserved. Confidential 3